# Operating Manual

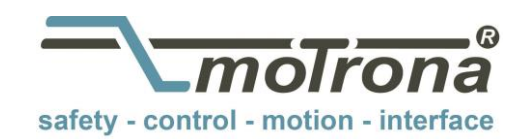

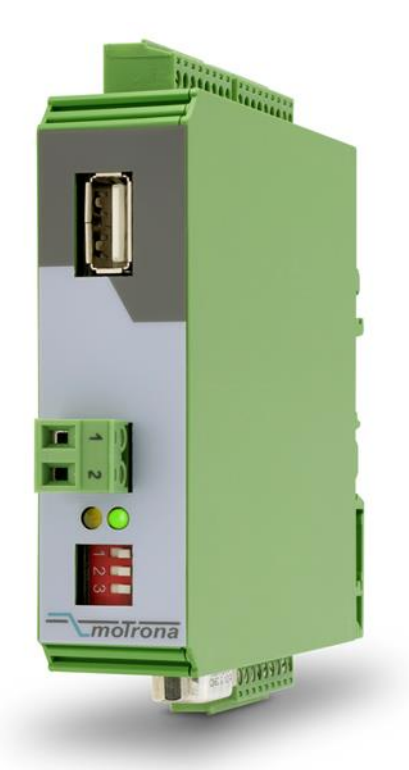

# 8590.5010

Universal signal converter: Analog (V/mA) - Incremental / SSI / RS232 / RS485

#### Product Features:

- Analog input for voltage, current or potentiometer operation
- Operation as frequency converter/-generator, positional / angular encoder or data logging possible
- Programmable curves with optionally repeating curve cycles
- Frequency output (HTL or TTL level, max. 1 MHz) proportional to the input signal
- Incremental output and SSI interface, for digital expression of linear or angular positions
- Incremental direction signal A, B under control of input signal and parameter settings
- Additional control functions similar to a motorized potentiometer
- USB programming port and serial interface (RS232 / RS485)
- Programmable marker resp. index pulse output  $(Z, Z)$
- Power supply 12 to 30 VDC

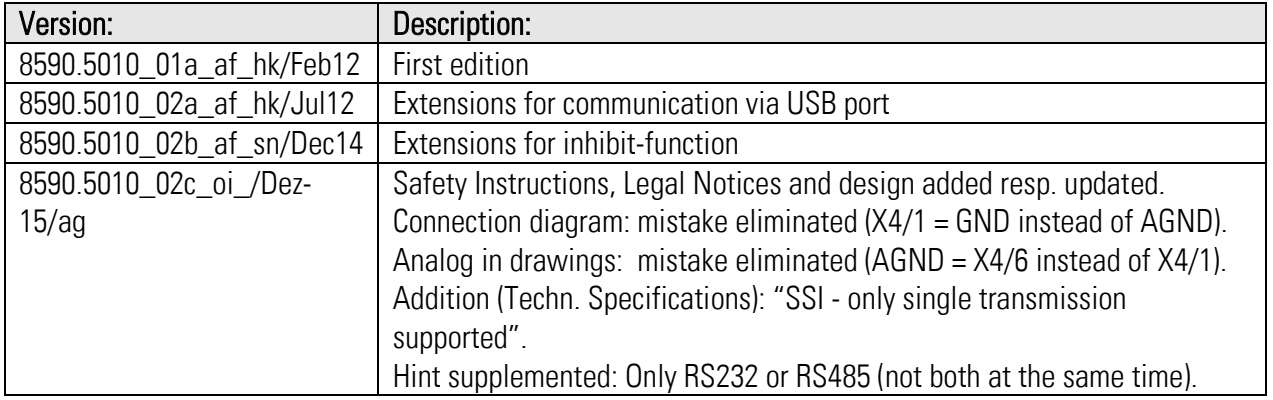

#### Legal notices:

All contents included in this manual are protected by the terms of use and copyrights of motrona GmbH. Any reproduction, modification, usage or publication in other electronic and printed media as well as in the internet requires prior written authorization by motrona GmbH.

# Table of Contents

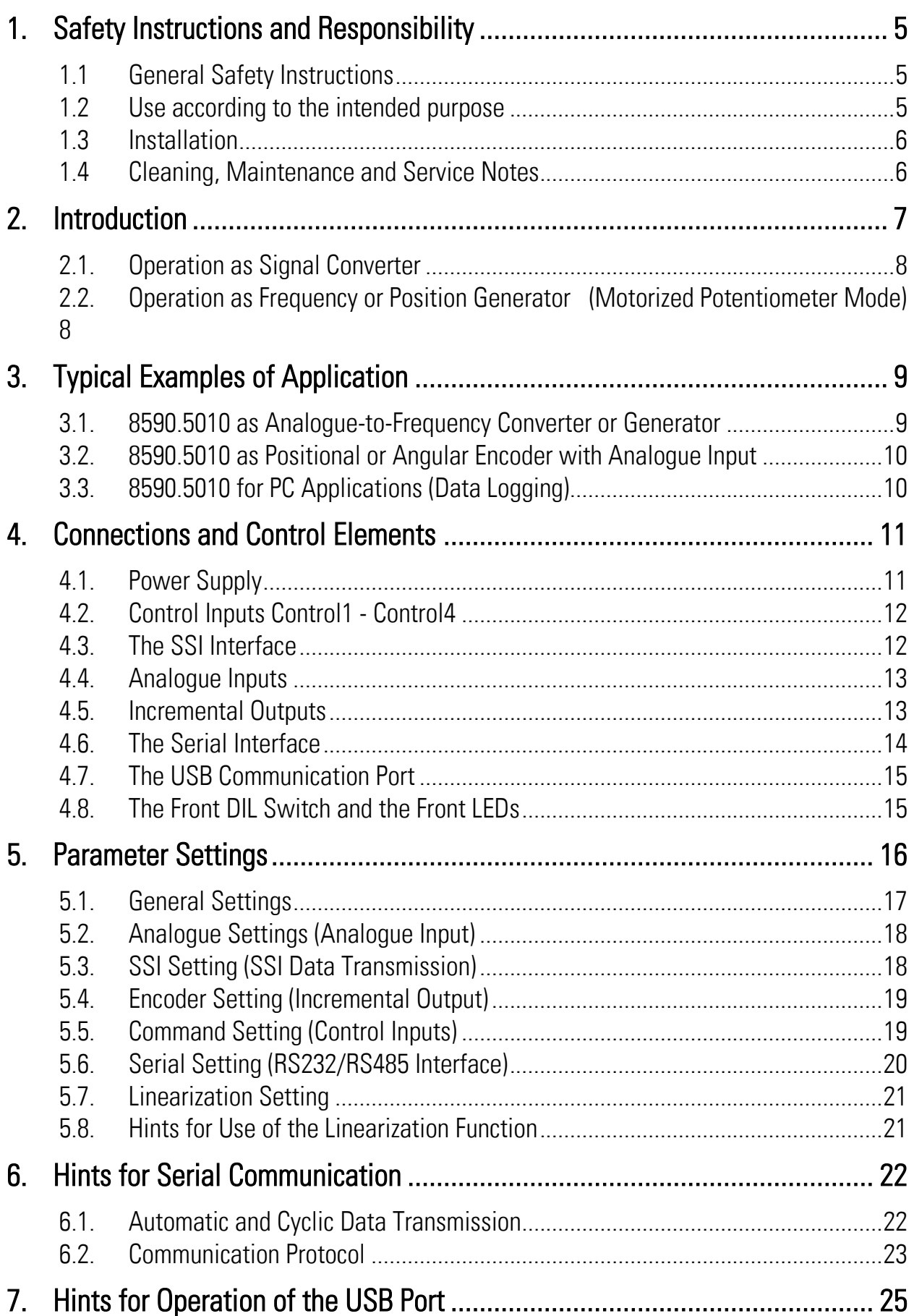

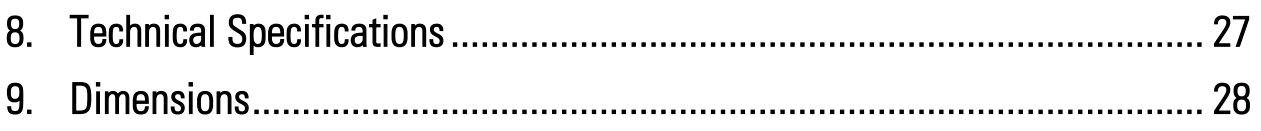

# 1. Safety Instructions and Responsibility

### 1.1 General Safety Instructions

This operation manual is a significant component of the unit and includes important rules and hints about the installation, function and usage. Non-observance can result in damage and/or impairment of the functions to the unit or the machine or even in injury to persons using the equipment!

#### Please read the following instructions carefully before operating the device and observe all safety and warning instructions! Keep the manual for later use.

A pertinent qualification of the respective staff is a fundamental requirement in order to use these manual. The unit must be installed, connected and put into operation by a qualified electrician.

Liability exclusion: The manufacturer is not liable for personal injury and/or damage to property and for consequential damage, due to incorrect handling, installation and operation. Further claims, due to errors in the operation manual as well as misinterpretations are excluded from liability.

In addition the manufacturer reserve the right to modify the hardware, software or operation manual at any time and without prior notice. Therefore, there might be minor differences between the unit and the descriptions in operation manual.

The raiser respectively positioner is exclusively responsible for the safety of the system and equipment where the unit will be integrated.

During installation or maintenance all general and also all country- and application-specific safety rules and standards must be observed.

If the device is used in processes, where a failure or faulty operation could damage the system or injure persons, appropriate precautions to avoid such consequences must be taken.

## 1.2 Use according to the intended purpose

The unit is intended exclusively for use in industrial machines, constructions and systems. Nonconforming usage does not correspond to the provisions and lies within the sole responsibility of the user. The manufacturer is not liable for damages which has arisen through unsuitable and improper use.

Please note that device may only be installed in proper form and used in a technically perfect condition - in accordance to the Technical Specifications (see chapter [8\)](#page-26-0). The device is not suitable for operation in explosion-proof areas or areas which are excluded by the EN 61010-1 standard.

## 1.3 Installation

The device is only allowed to be installed and operated within the permissible temperature range. Please ensure an adequate ventilation and avoid all direct contact between the device and hot or aggressive gases and liquids.

Before installation or maintenance, the unit must be disconnected from all voltage-sources. Further it must be ensured that no danger can arise by touching the disconnected voltagesources.

Devices which are supplied by AC-voltages, must be connected exclusively by switches, respectively circuit-breakers with the low voltage network. The switch or circuit-breaker must be placed as near as possible to the device and further indicated as separator.

Incoming as well as outgoing wires and wires for extra low voltages (ELV) must be separated from dangerous electrical cables (SELV circuits) by using a double resp. increased isolation.

All selected wires and isolations must be conform to the provided voltage- and temperatureranges. Further all country- and application-specific standards, which are relevant for structure, form and quality of the wires, must be ensured. Indications about the permissible wire crosssections for wiring are described in the Technical Specifications (see chapter [8\)](#page-26-0).

Before first start-up it must be ensured that all connections and wires are firmly seated and secured in the screw terminals. All (inclusively unused) terminals must be fastened by turning the relevant screws clockwise up to the stop.

Overvoltages at the connections must be limited to values in accordance to the overvoltage category II.

For placement, wiring, environmental conditions as well as shielding and earthing/grounding of the supply lines the general standards of industrial automation industry and the specific shielding instructions of the manufacturer are valid. Please find all respective hints and rules on [www.motrona.com/download.html](http://www.motrona.com/download.html) --> "[General EMC Rules for Wiring, Screening and Earthing]".

### 1.4 Cleaning, Maintenance and Service Notes

To clean the front of the unit please use only a slightly damp (not wet!), soft cloth. For the rear no cleaning is necessary. For an unscheduled, individual cleaning of the rear the maintenance staff or assembler is self-responsible.

During normal operation no maintenance is necessary. In case of unexpected problems, failures or malfunctions the device must be shipped for back to the manufacturer for checking, adjustment and reparation (if necessary). Unauthorized opening and repairing can have negative effects or failures to the protection-measures of the unit.

# 2. Introduction

8590.5010 is a versatile and competitive signal converter and frequency generator for use with industrial applications in drive and automation technology.

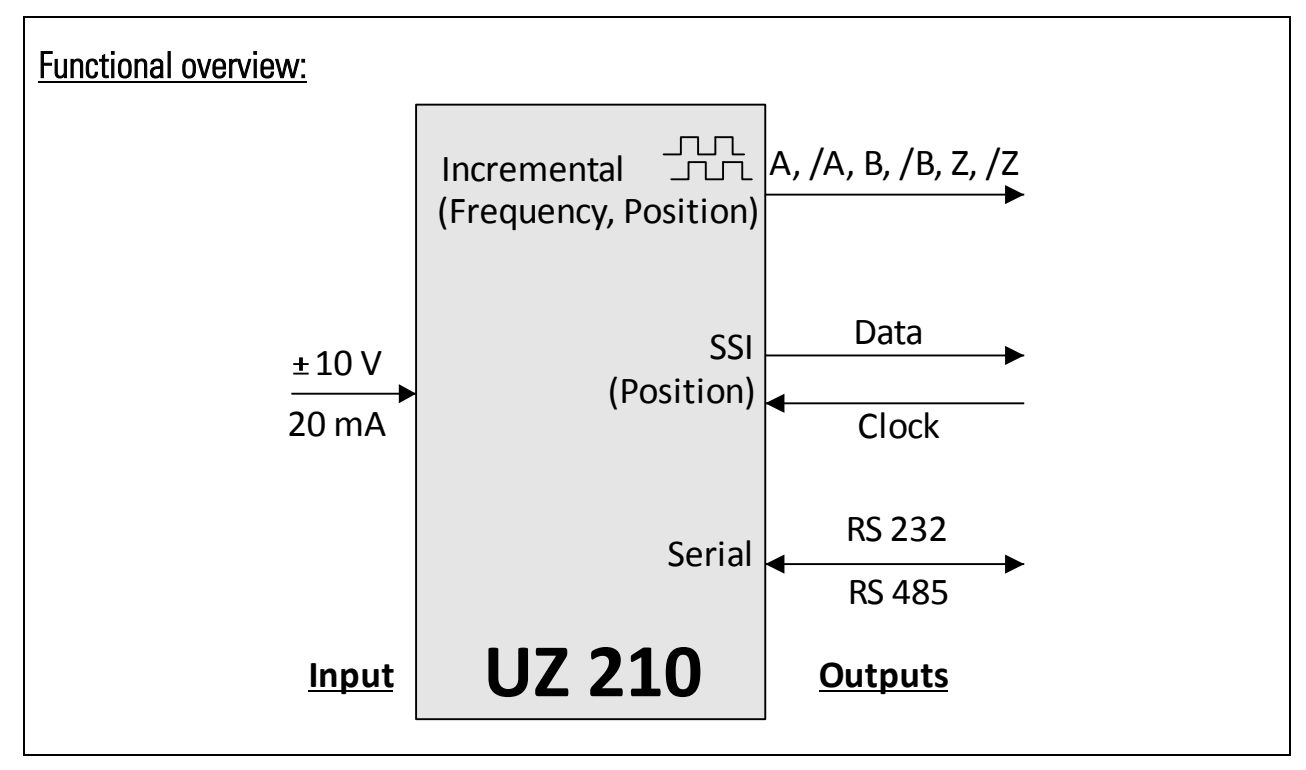

The unit accepts analogue input signals  $(0 - \pm 10 \text{ V}, 0 - 20 \text{ mA})$  or  $4 - 20 \text{ mA}$  for conversion to digital output signals.

Due to an inbuilt reference voltage source it is also easy to connect potentiometers or similar analogue transducer systems to the input of the unit.

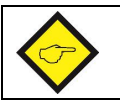

The USB communication port is not available with the previous version 8590.5010.01.

## 2.1. Operation as Signal Converter

The conversion output generated from the analogue input is available with following formats:

#### • Frequency

The unit converts the analogue input into a proportional output frequency with a free programmable range between 0,01 Hz and 1 MHz. A full set of impulse channels A, /A, B, /B, Z, /Z is available and the direction information (A, B, 90°) automatically considers the actual state and course of the analogue input with regard to the related parameter settings. An external voltage connected to terminal [Com+] defines the output voltage level (range 5 - 30 V). Where no remote voltage has been applied (Com+ unconnected), the unit automatically provides a 4 volts output (TTL compatible).

#### Linear or angular position with incremental representation

The unit converts the analogue input into a positional or angular information similar to an incremental encoder. This means that e.g. the rotation angle of an analogue potentiometer shaft converts to real incremental encoder information. The unit provides a full set of output channels A, /A, B, /B, Z /Z, and the directional information (A, B, 90°) fully follows the mechanical motion of the potentiometer. The impulse level on the incremental output is determined by the remote voltage applied to terminal [Com+] (range 5 - 30 V). When no external voltage is applied (i.e. terminal Com+ unconnected) the unit automatically generates a 4 volts signal swing (TTL compatible).

#### Linear or angular position with absolute SSI output

The unit converts the analogue input into a positional or angular information similar to an absolute encoder with SSI interface. This means that e.g. the rotation angle of an analogue potentiometer shaft converts to real SSI encoder information. Similar to a real SSI encoder the 8590.5010 converter always acts as a "Slave" responding to the clock signal of a remote SSI master unit. All SSI signal levels are in line with the common SSI standard (TTL-differential or RS422 respectively).

#### • Serial and USB

At any time and with all modes of operation the conversion result of the unit is accessible by PC or PLC, via the serial interface or by the converter's USB port

#### 2.2. Operation as Frequency or Position Generator (Motorized Potentiometer Mode)

With this mode of operation the unit functions similar to a motorized potentiometer or to a digital positioning axis.

In frequency mode the unit generates a scalable frequency output where the frequency can be adjusted via remote commands "UP" (increase) and "DOWN" (decrease). In positioning mode the unit generates quadrature counting impulses in forward or reverse direction, under control of the "UP" and "DOWN" commands (virtual positioning axis).

Moreover the unit provides a "Repeat"-Function for cyclic execution of frequency or position curves within programmable limits.

# 3. Typical Examples of Application

### 3.1. 8590.5010 as Analogue-to-Frequency Converter or Generator

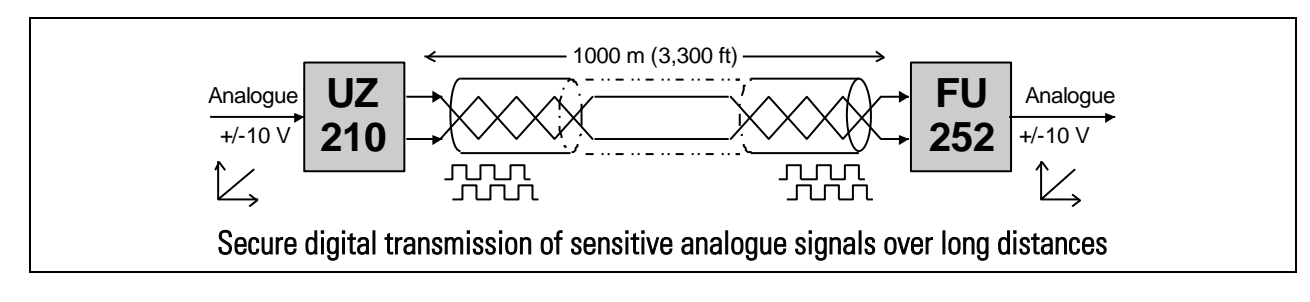

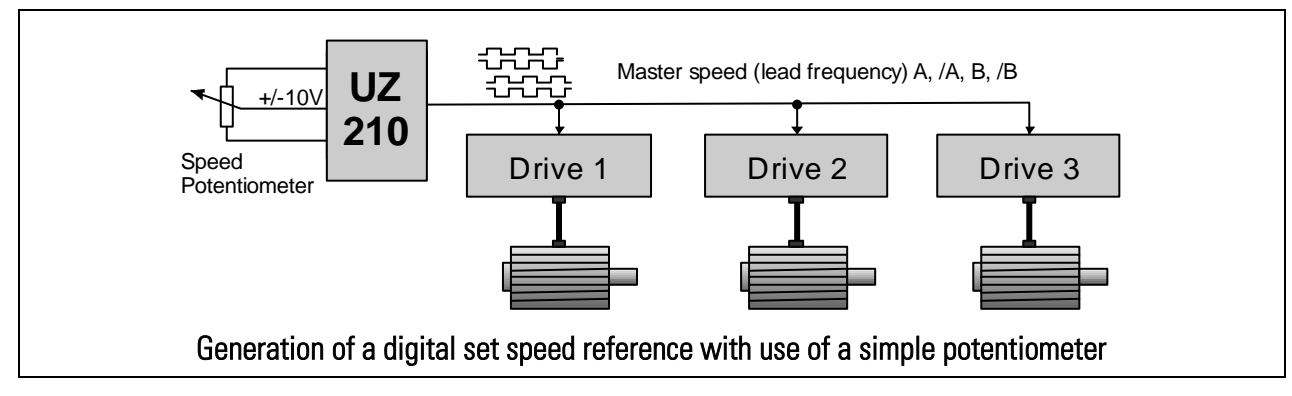

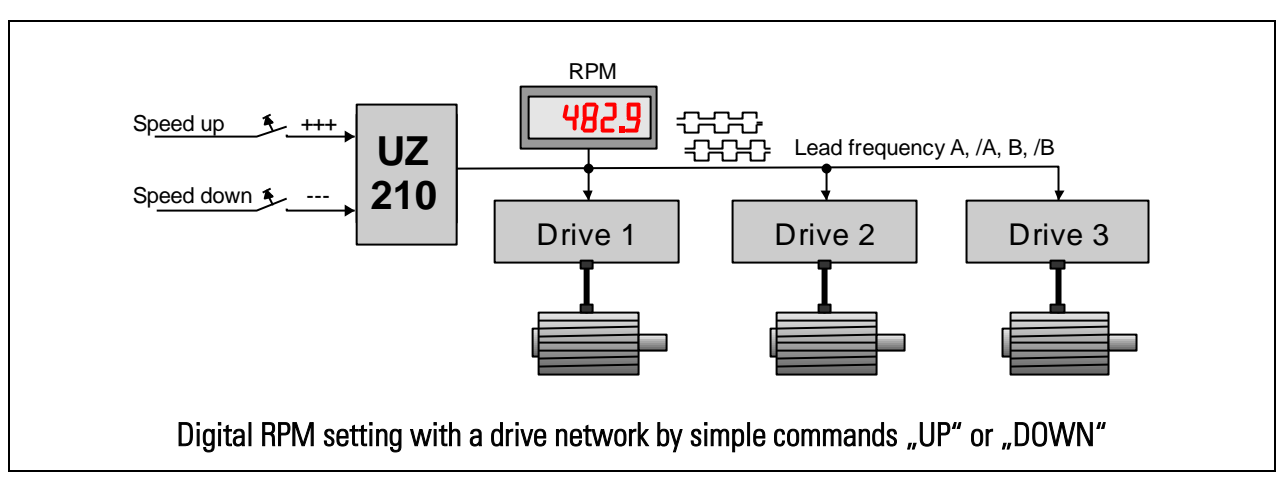

### 3.2. 8590.5010 as Positional or Angular Encoder with Analogue Input

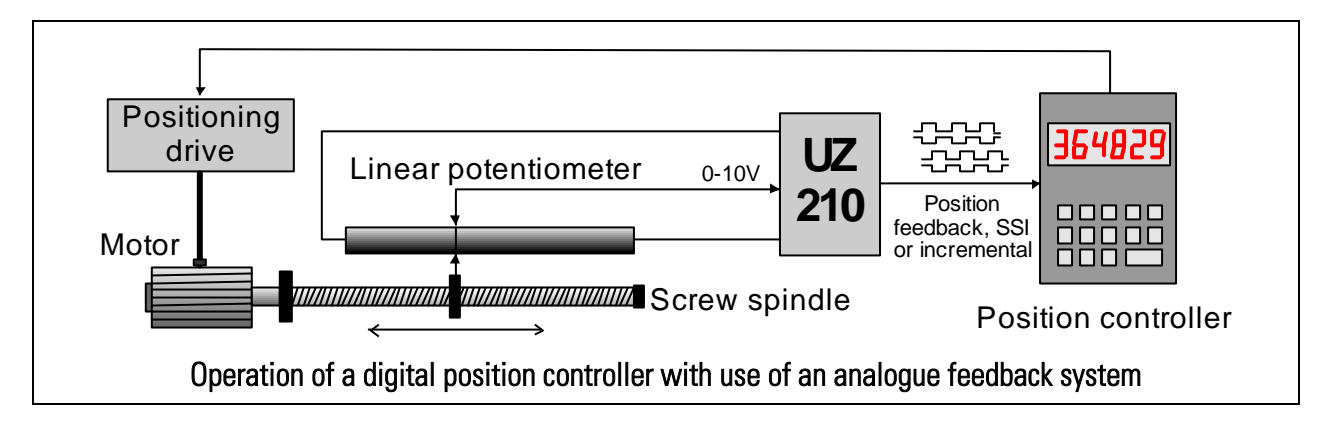

### 3.3. 8590.5010 for PC Applications (Data Logging)

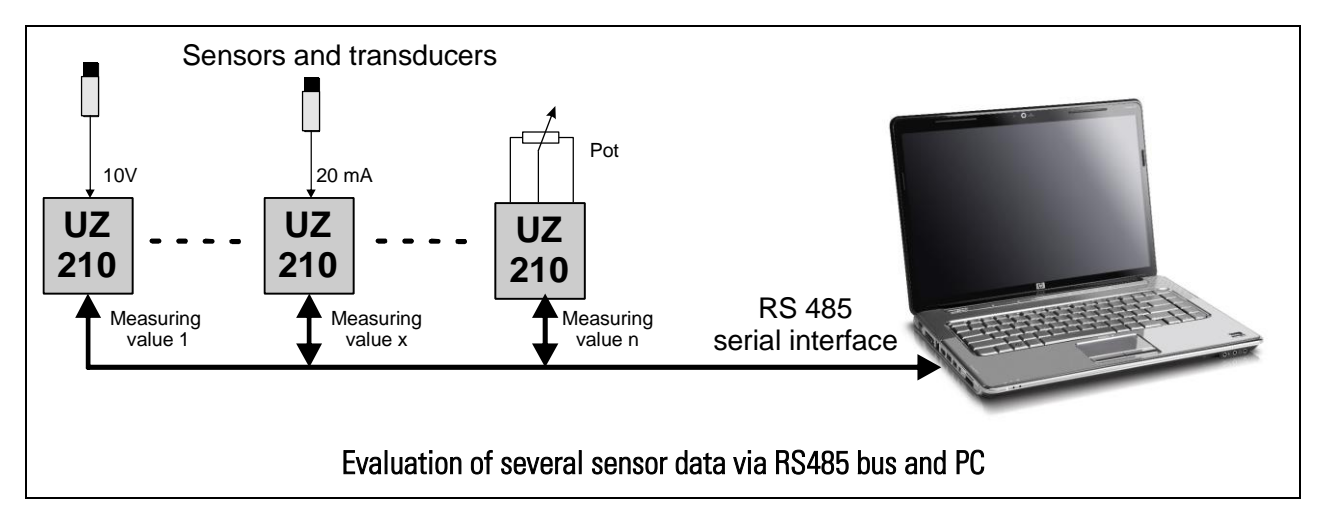

# 4. Connections and Control Elements

For electrical connection the unit provides four plug-in terminal strips X1, X3, X4 and X5, with mechanical codification against accidental misconnection. The 9-position Sub-D-connector X2 and the front USB port provide communication and PC setup of the unit.

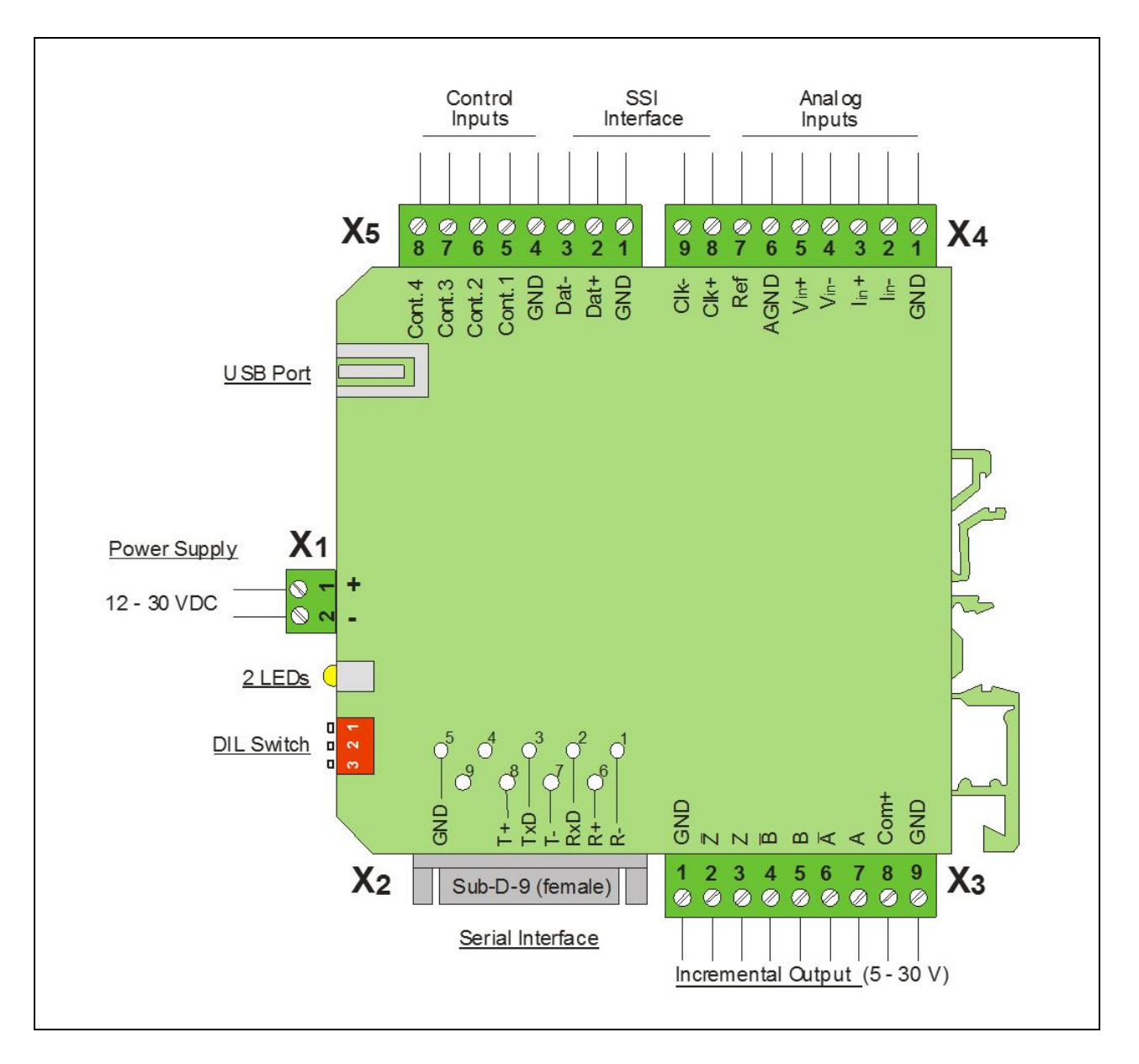

## 4.1. Power Supply

The 8590.5010 converter requires a DC supply from 12 to 30 VDC applied to the screw terminals

**X<sub>1</sub>** [1] (+) and **X<sub>1</sub>** [2] (-) (residual ripple  $\leq$  0.5 V). In idle state the typical consumption is approx. 50 mA (24 VDC input). The green front LED indicates that power is applied to the unit.

## 4.2. Control Inputs Control1 - Control4

Four control inputs with programmable function are accessible via terminals X5 [5, 6, 7, 8]. The desired function can be assigned by the parameters [Input Config.] and [Input Function] of the "Command Setting" menu.[a]

All control inputs are designed as PNP inputs, i.e. a positive voltage must be applied with reference to GND. The switching thresholds are LOW  $\leq$  3 V and HIGH  $\geq$  10 V, and the input impedance is about 15 kΩ.

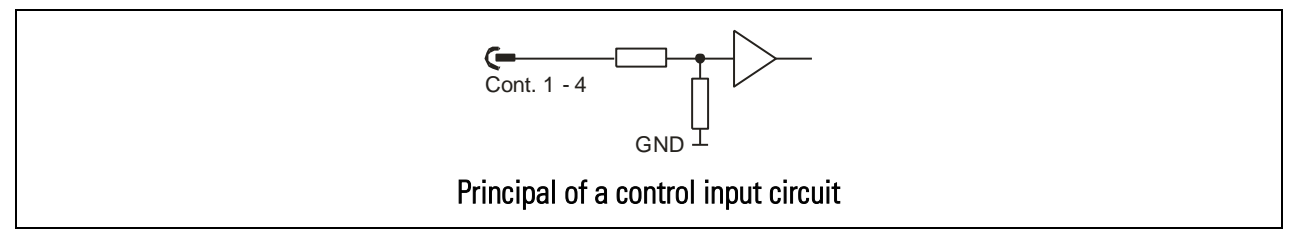

### 4.3. The SSI Interface

A synchronous serial interface according to the industrial SSI standard is available on terminal strips X4 and X5, for absolute signal transmission of positions or angles. In SSI operating mode the converter acts exactly like an SSI absolute encoder, i.e. it receives a clock signal from a remote Master via lines X4 [8] (Clk+) and X4 [9] (Clk-), and it sends the corresponding data via lines X5 [2] (Dat+) and X5 [3] (Dat-).

Please note that the unit will not provide any internal termination resistors. [b]

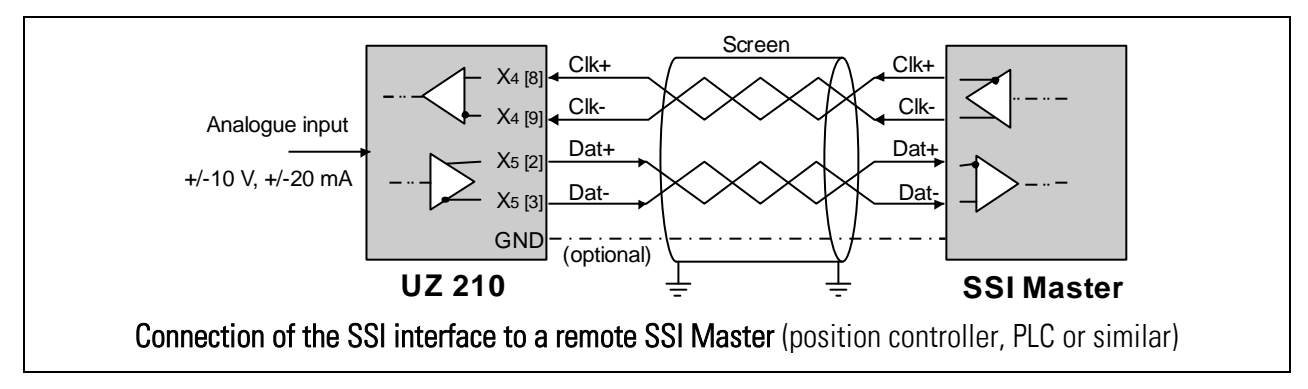

- [a] See chapter [5.5](#page-18-0)
- [b] For recommendations about screening and signal termination please refer to the document "General Rules for Wiring, Screening and Earthing" available under the Support section of our website.

## 4.4. Analogue Inputs

The differential inputs on the input side of the converter accept standard voltages  $(\pm 10 \text{ V})$ , standard currents (0/4 - 20 mA) and also potentiometer connection. The drawings below explain the principle of the input circuits with each of the input connection modes.

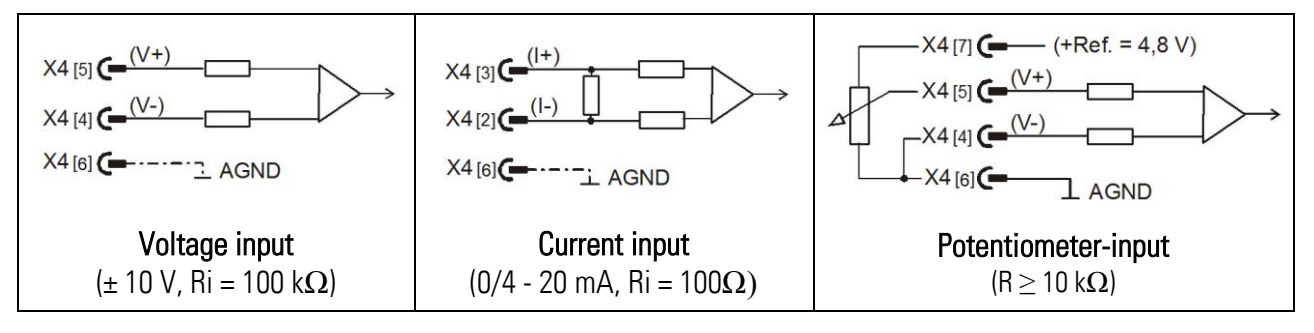

### 4.5. Incremental Outputs

A complete set of incremental channels A, /A, B, /B, Z and /Z is available for incremental representation of the analogue input signal. Inverted channels are for optional use and may remain unconnected if not needed (e.g. for transmission at a 24 volts impulse level with use of channels A and B only). Likewise also the marker pulse outputs Z and /Z may remain open when the application does not provide zero pulse evaluation.

Dependent on the respective Mode of Operation of the converter the incremental output signals represent either a frequency proportional to the analogue input signal (i.e. straight analogue-tofrequency conversion), or a linear or angular position (i.e. for applications with analogue linear scales or analogue angular transducers).

All output lines are equipped with push-pull drivers (short-circuit-proof) and the output swing (signal level) results from the remote voltage applied to terminal X3 [8]. Upon non-connection of this terminal the unit automatically generates a 4 volts TTL-compatible output.

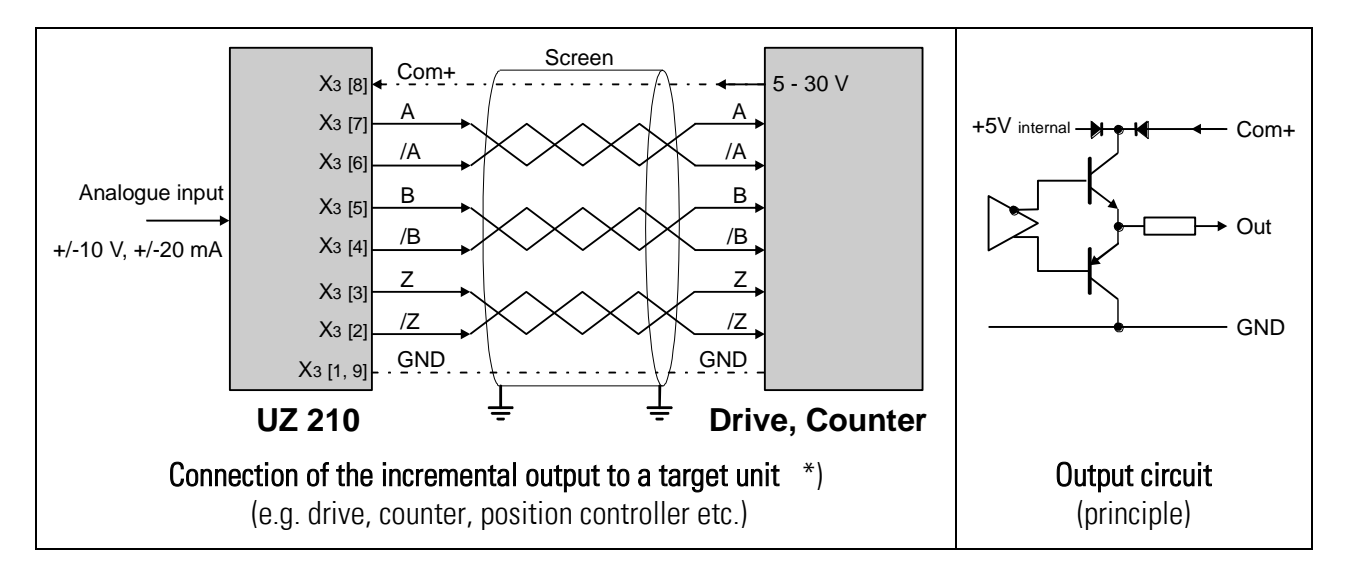

\*) For recommendations about screening and signal termination please refer to the document "General Rules for Wiring, Screening and Earthing" available under the Support section of our website.

# <span id="page-13-0"></span>4.6. The Serial Interface

Both, a serial RS 232 interface and a RS 485 interface are available on the unit; however the converter can only communicate by one or by the other interface, but not by both at a time. Serial communication allows readout of internal measuring and conversion results and is also required for setup and commissioning of the unit.via PC.

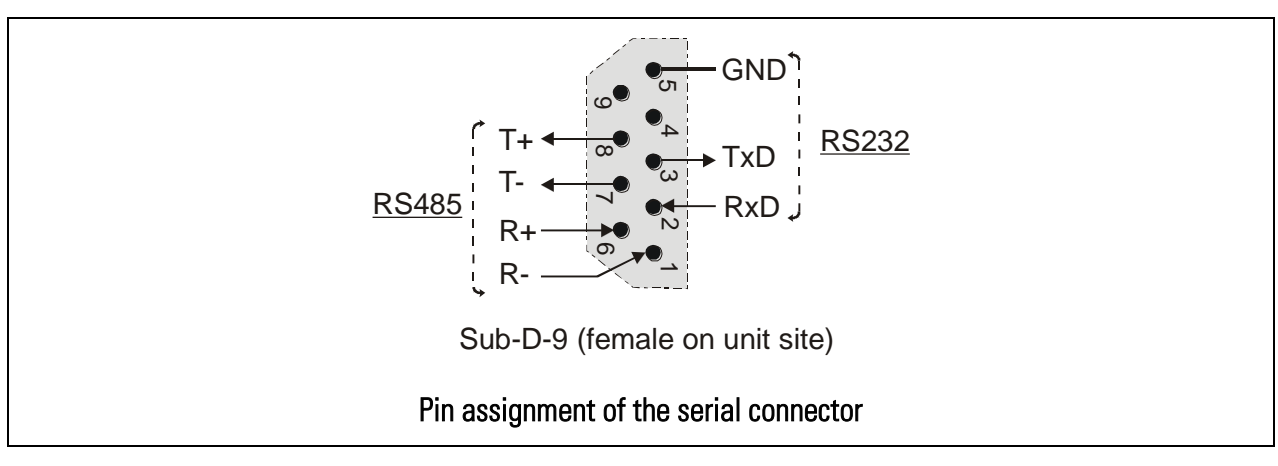

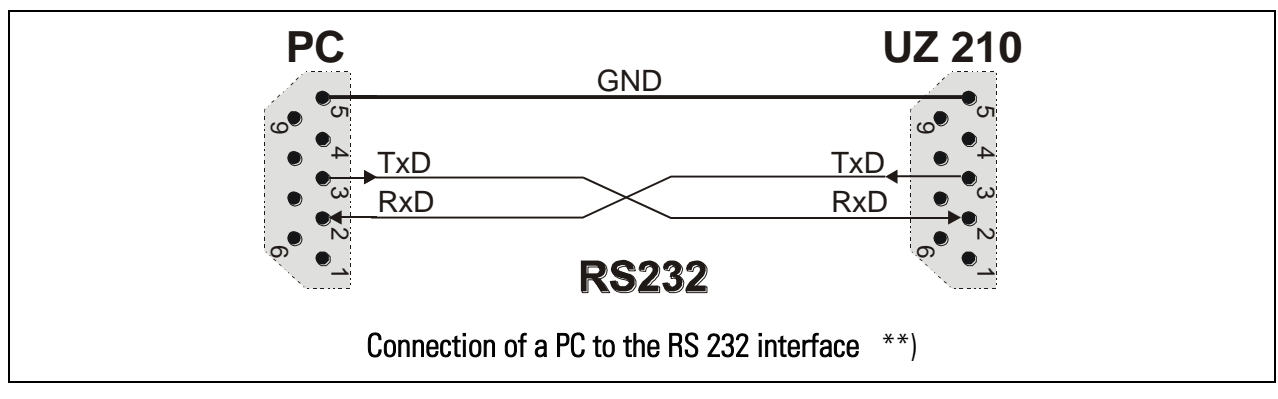

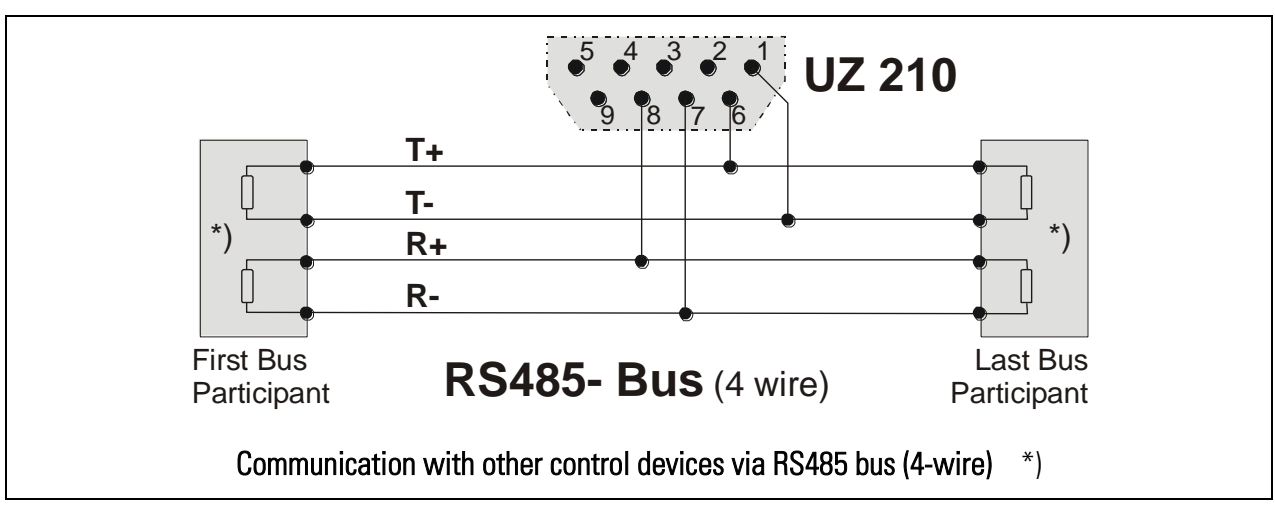

- \*) For recommendations about screening and signal termination please refer to the document "General Rules for Wiring, Screening and Earthing" available under the Support section of our website.
- \*\*) Please connect only pins 2, 3 and 5 as shown. Connection of the other pins (e.g. by using a fully occupied 9-conductor cable) will cause problems with communication.

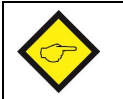

Where both, RS232 and RS485 interface are in use, you can communicate by the one or by the other, but not by both interfaces at the same time.

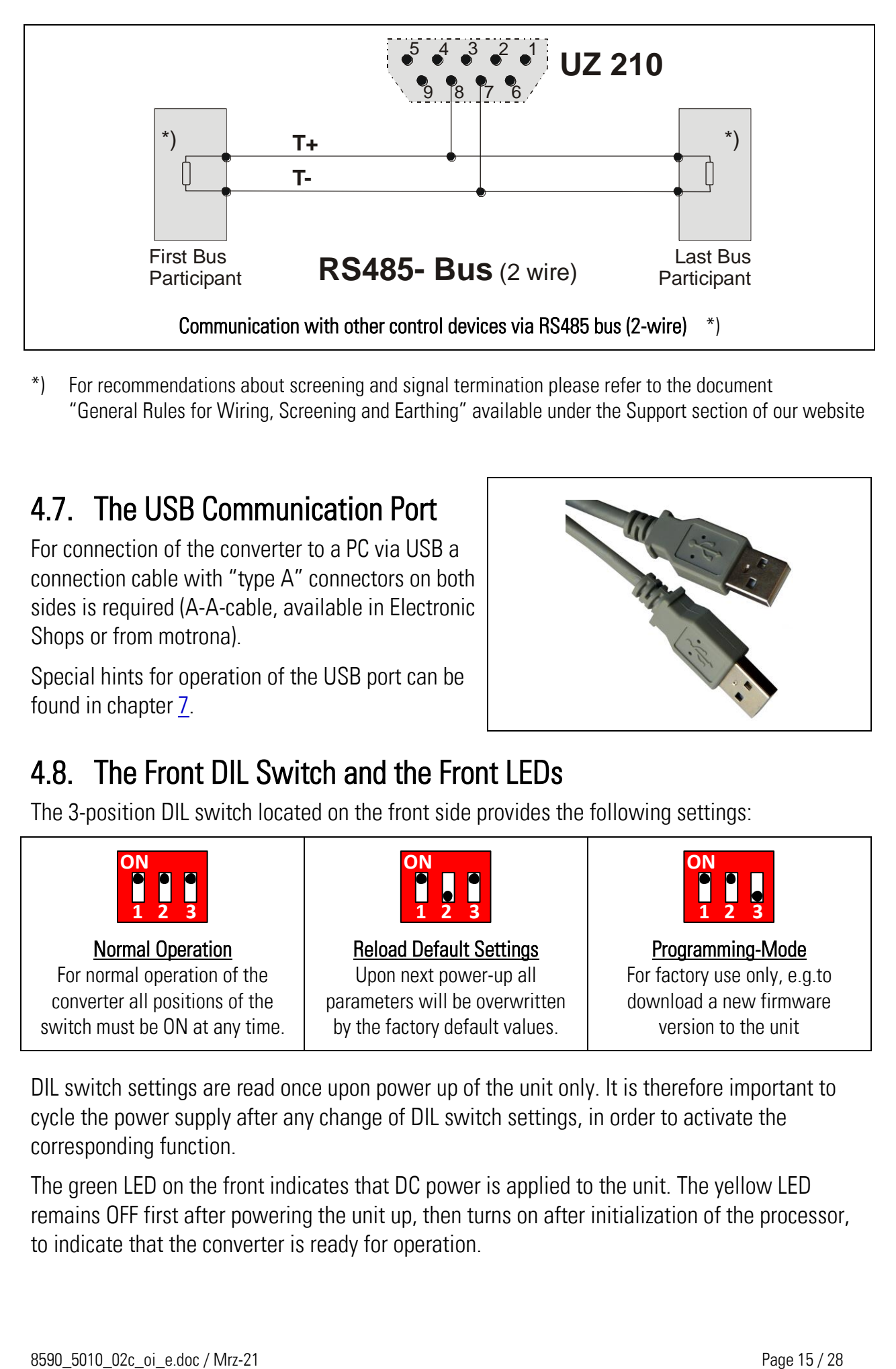

\*) For recommendations about screening and signal termination please refer to the document "General Rules for Wiring, Screening and Earthing" available under the Support section of our website

## <span id="page-14-0"></span>4.7. The USB Communication Port

For connection of the converter to a PC via USB a connection cable with "type A" connectors on both sides is required (A-A-cable, available in Electronic Shops or from motrona).

Special hints for operation of the USB port can be found in chapter [7.](#page-24-0)

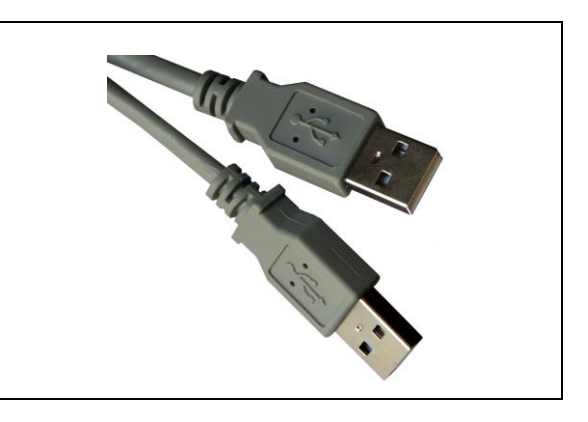

# 4.8. The Front DIL Switch and the Front LEDs

The 3-position DIL switch located on the front side provides the following settings:

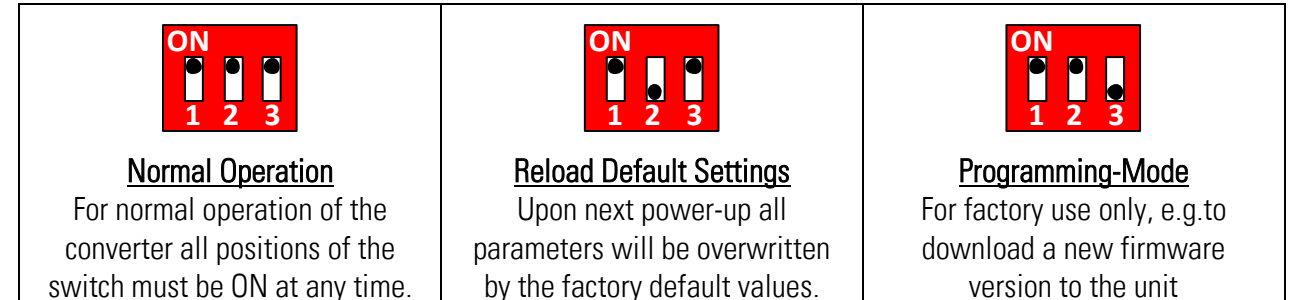

DIL switch settings are read once upon power up of the unit only. It is therefore important to cycle the power supply after any change of DIL switch settings, in order to activate the corresponding function.

The green LED on the front indicates that DC power is applied to the unit. The yellow LED remains OFF first after powering the unit up, then turns on after initialization of the processor, to indicate that the converter is ready for operation.

# <span id="page-15-0"></span>5. Parameter Settings

For setting of parameters and commissioning a PC with Operator Software OS32 is required. Please connect your PC to the unit via USB cable (see [4.7](#page-14-0) and [7\)](#page-24-0) or by serial link (see [4.6\)](#page-13-0). After starting the OS32 software the following screen will appear:

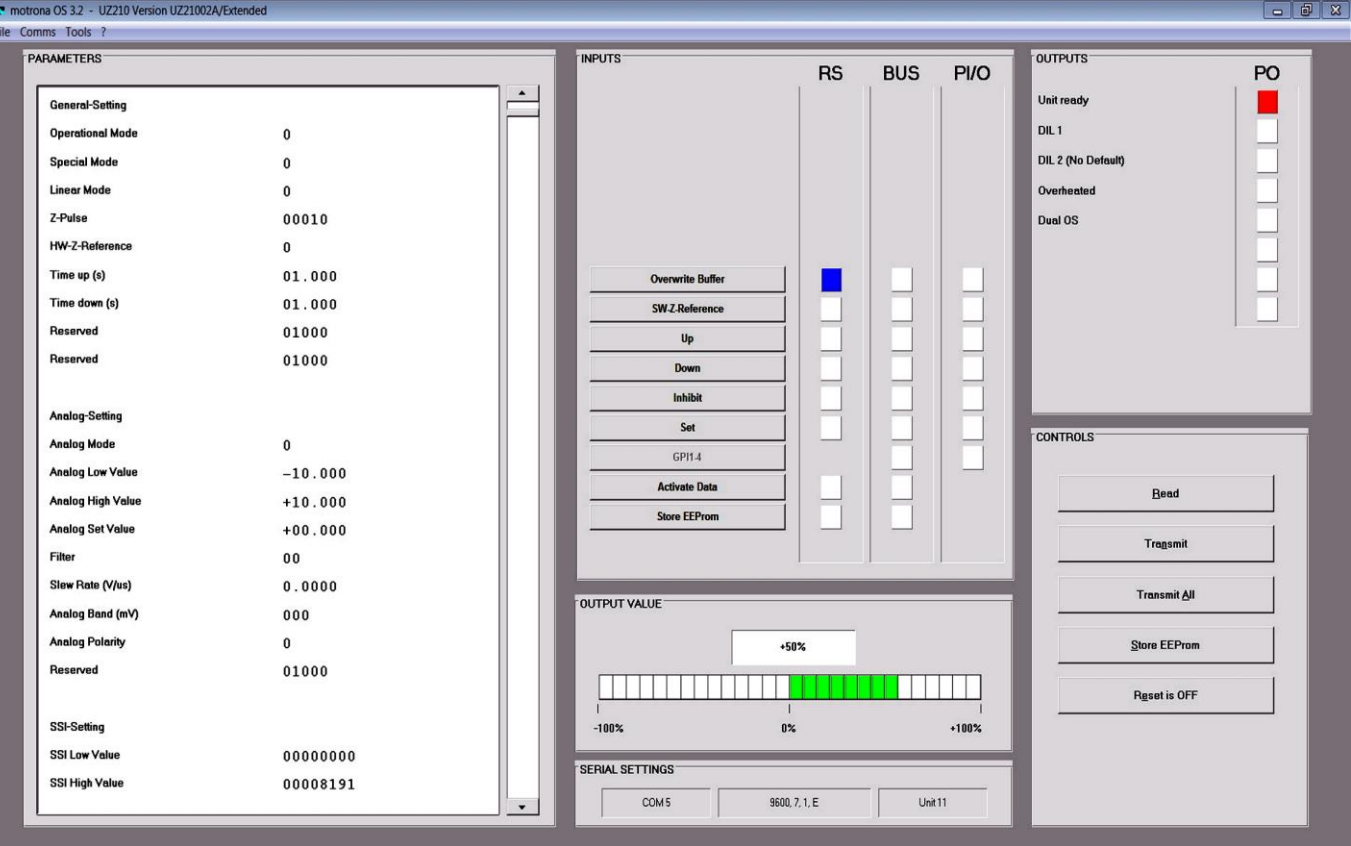

Where you find the parameter field empty with the top line indicating "OFFLINE", please click to the "Comms" menu in the head line to adapt the serial communication parameters of your PC correspondingly.

The parameter field allows to read and to edit all unit parameters according to need. The subsequent parameter tables explain the function and setting of each parameter in detail. The tables also inform about the factory default settings and the serial access codes of all parameters.

- It is possible to operate both, the serial interface and the USB port simultaneously.
- Special hints for serial communication can be found in chapter [6.](#page-21-0)
- Special hints for USB communication and for simultaneous operation of both communication ports can be found in chapter [7.](#page-24-0)

### 5.1. General Settings

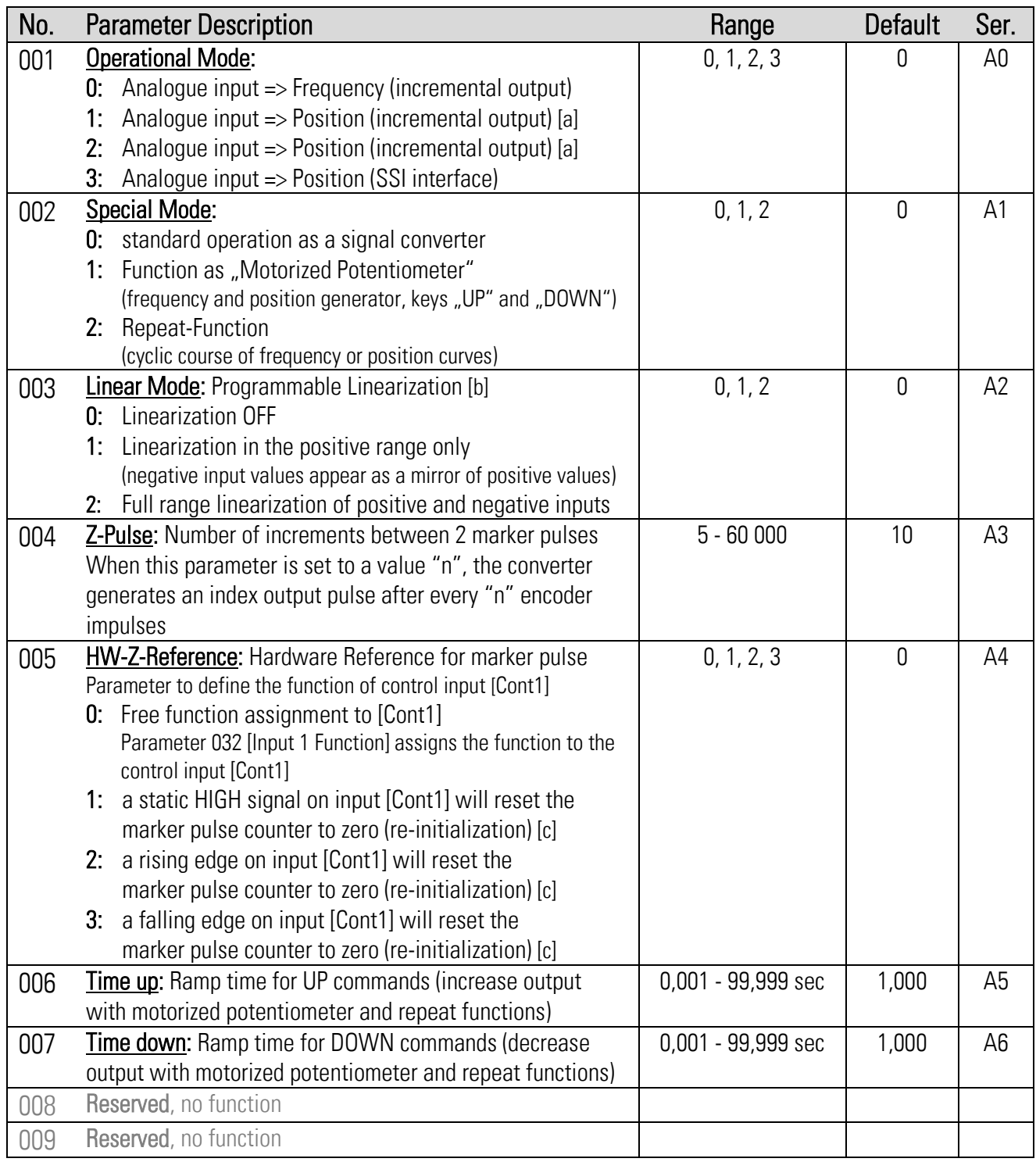

- [a] Mode 1 uses a fixed time raster of 100 usec. causing a possible minimum output frequency of 10 kHz. Mode 2 uses variable input sampling and therefore can also generate frequencies lower than 10 kHz with slow changes of the input position
- [b] See chapter [5.8](#page-20-0)
- [c] Input "Cont1" is now reserved for this function only and no more available for other assignments, i.e. it is mandatory to set parameter [Input1 Function] to "0".

# 5.2. Analogue Settings (Analogue Input)

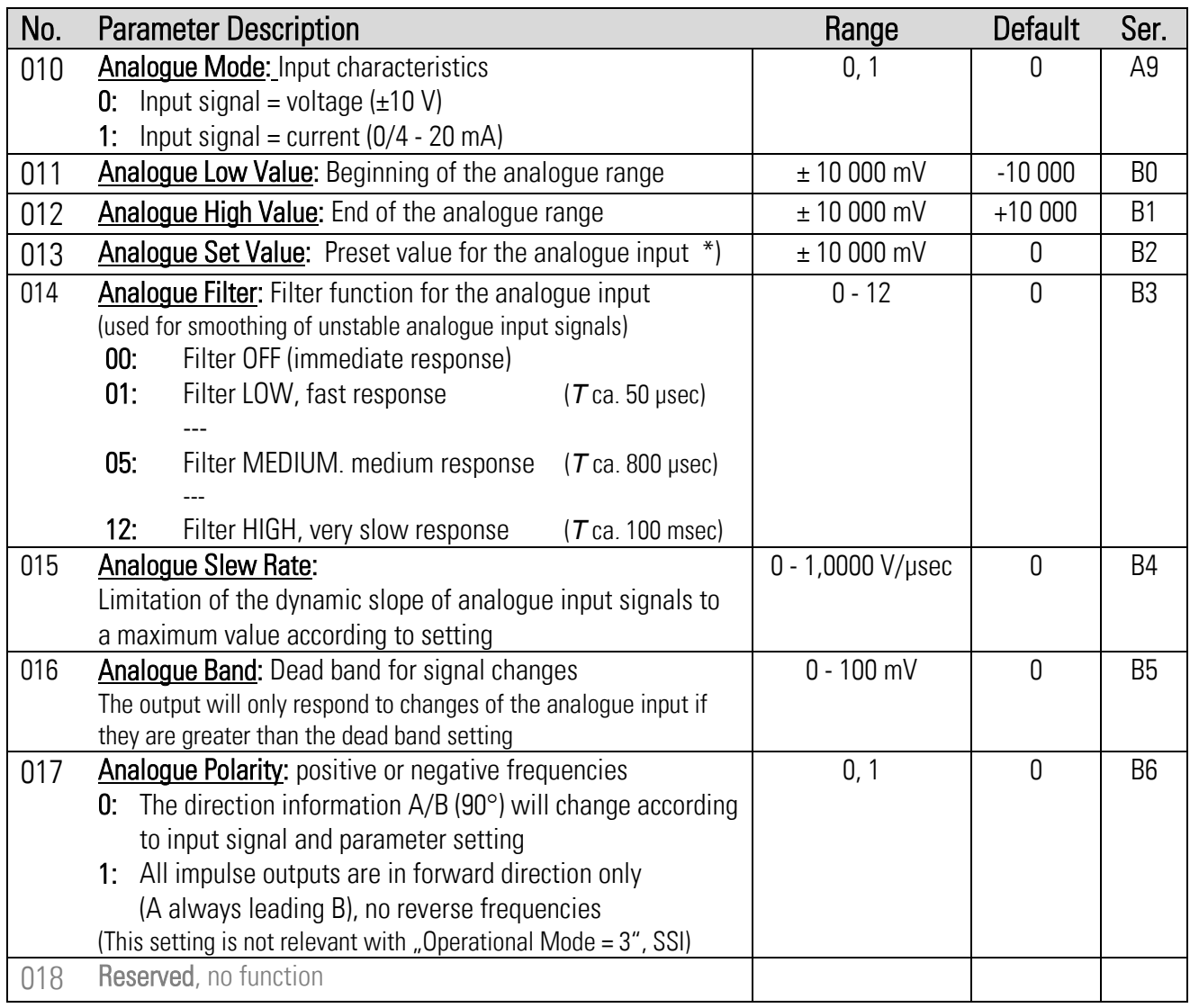

# 5.3. SSI Setting (SSI Data Transmission)

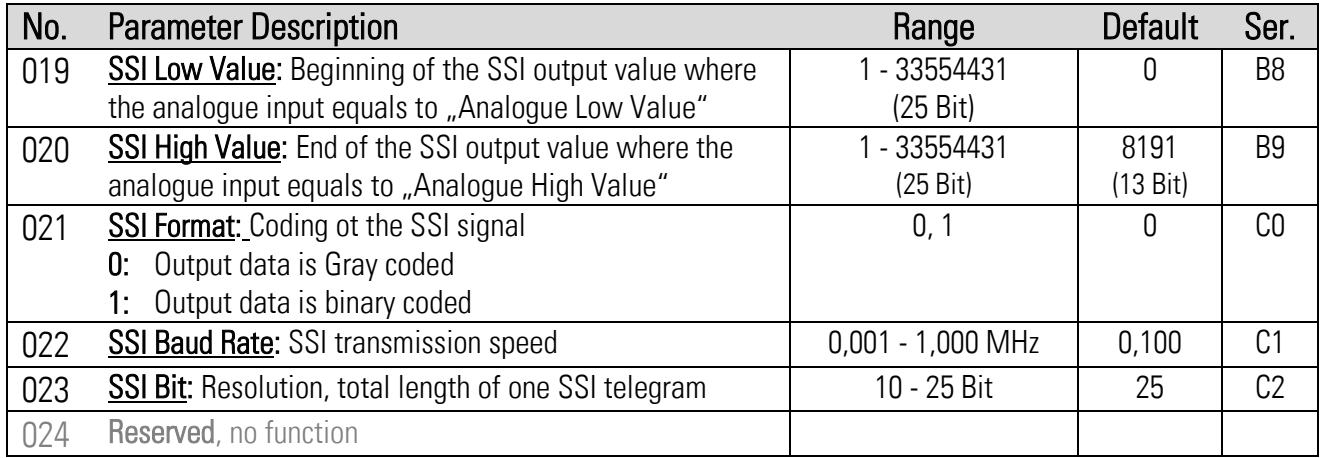

\*) see parameter No. 032 [Input1 Function]

## 5.4. Encoder Setting (Incremental Output)

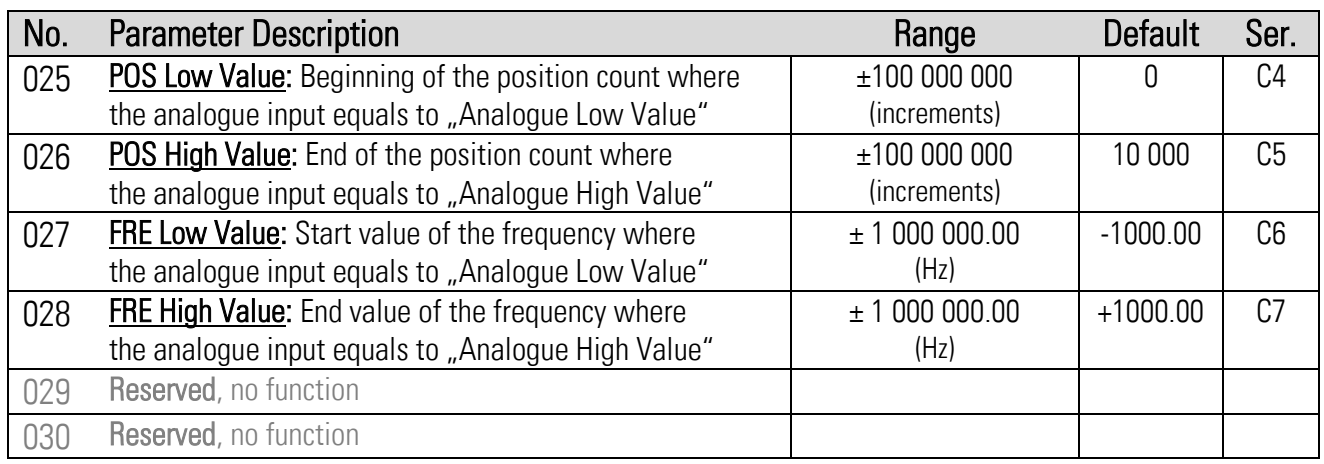

# <span id="page-18-0"></span>5.5. Command Setting (Control Inputs)

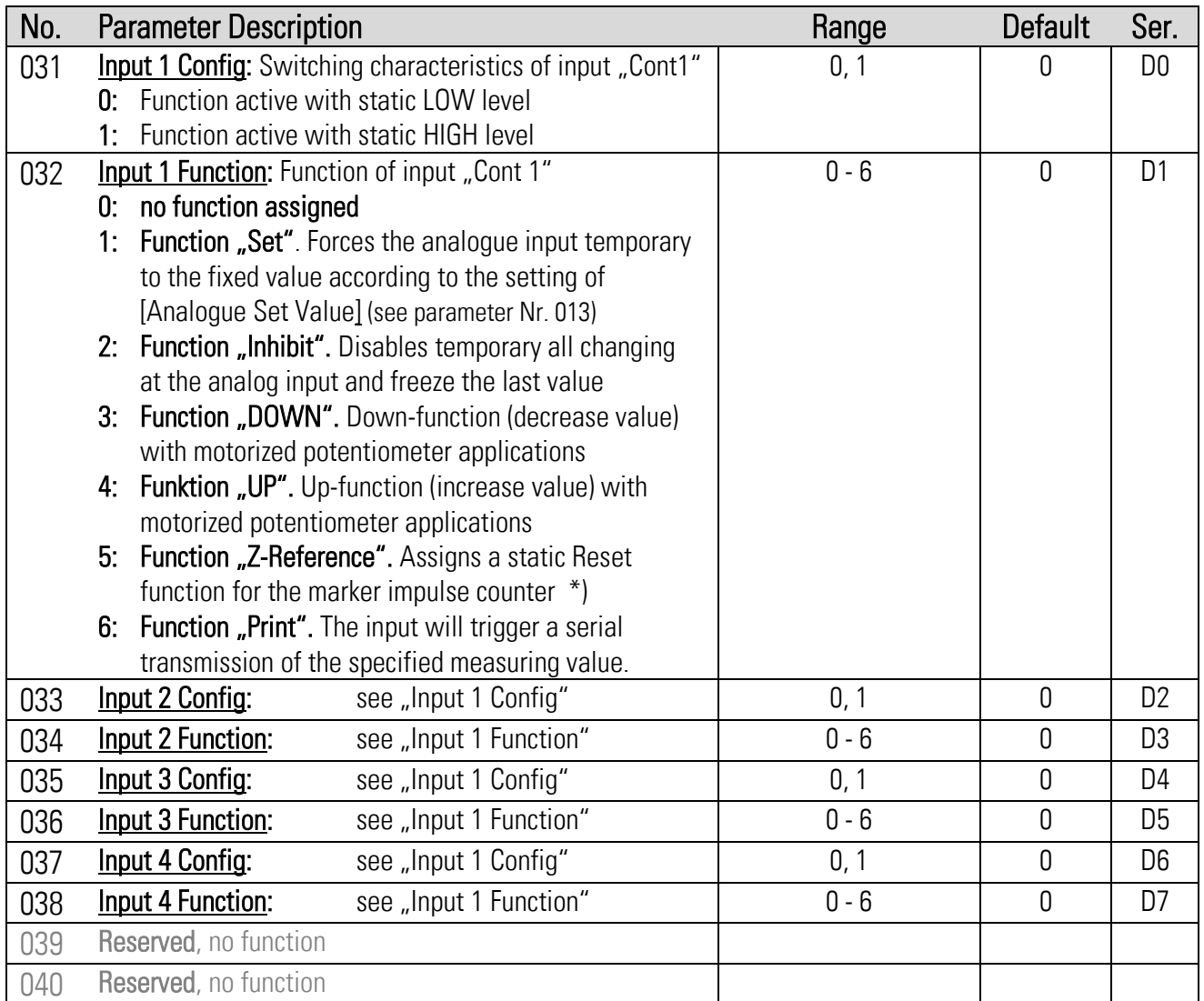

\*) Function only suitable for slow and purely static Reset (e.g. for index referencing in standstill). For dynamic requirements please refer to parameter 005 [HW-Z-Reference]

# 5.6. Serial Setting (RS232/RS485 Interface)

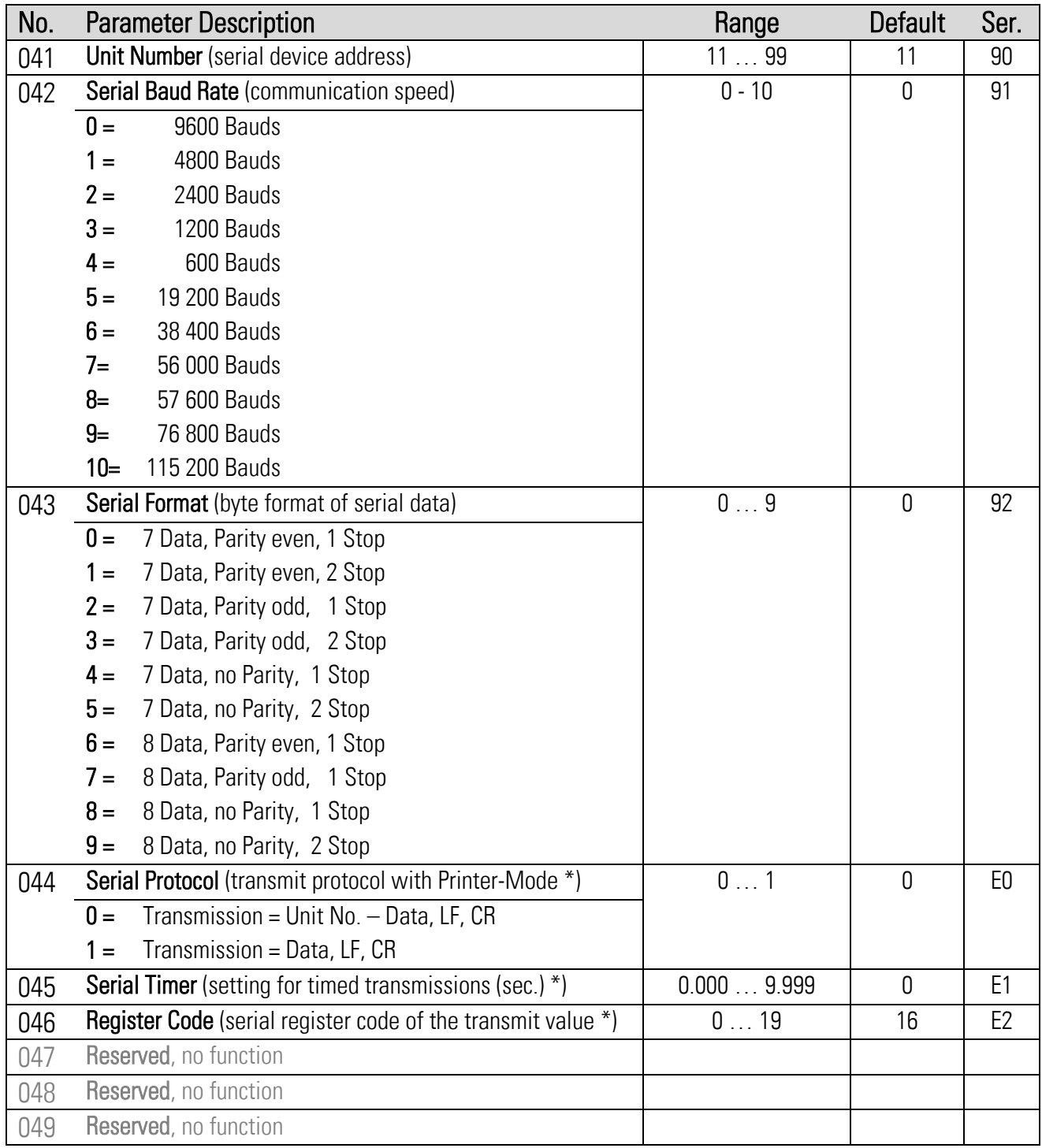

\*) More information about serial operation of the unit can be found in chapter [6.](#page-21-0)

## 5.7. Linearization Setting

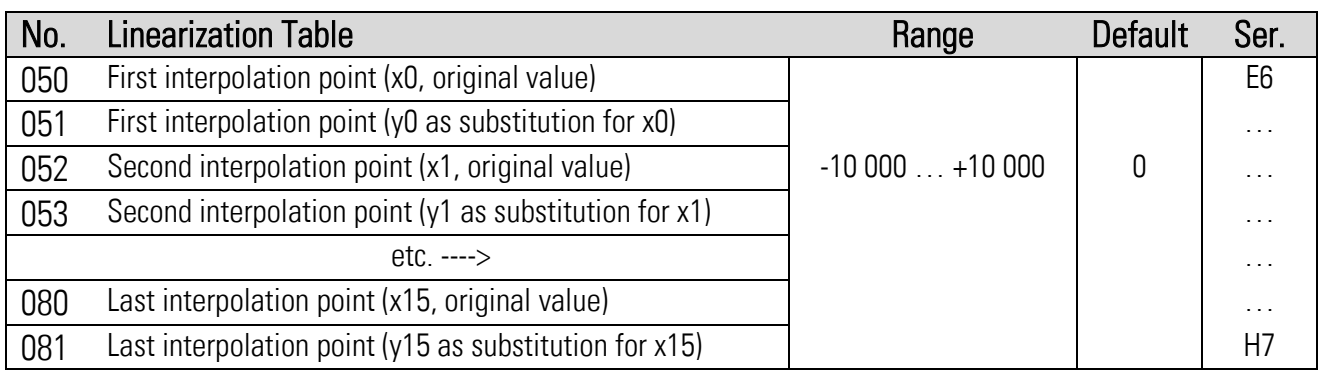

### <span id="page-20-0"></span>5.8. Hints for Use of the Linearization Function

The drawings below explain the difference between the settings "Linear Mode" = 1 and "Linear Mode" = 2:

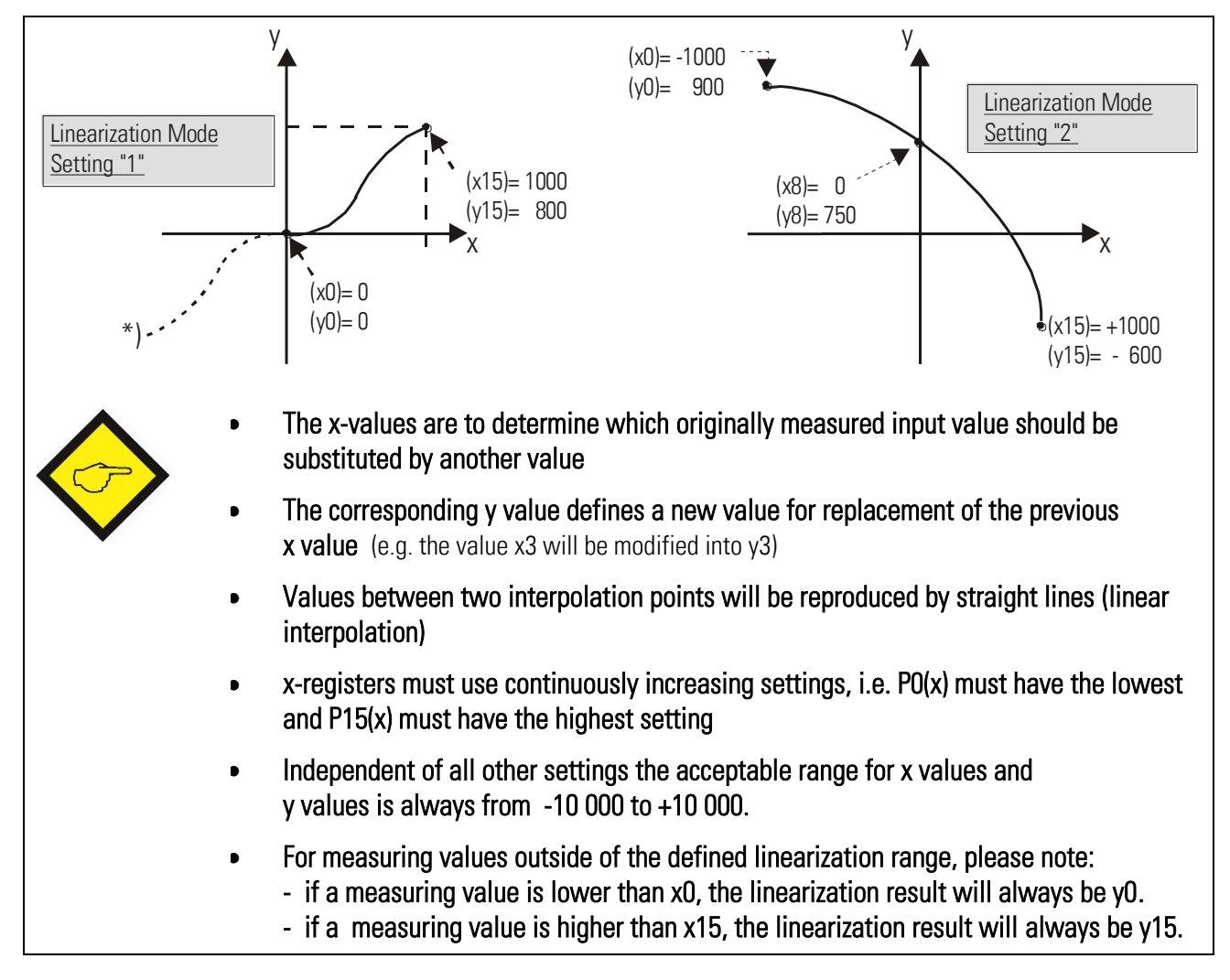

# <span id="page-21-0"></span>6. Hints for Serial Communication

Serial communication with the 8590.5010 converter is intended to be used for

- Setup and programming of the unit by PC with operator software OS32 (see chapter [5\)](#page-15-0)
- Automatic and cyclic transmission of converter data to a PC or PLC or data logger
- Free communication with PC or PLC using the communication protocol

This chapter describes the most essential communication functions only. For more detailed and general information please refer to the special document "SERPRO".

# 6.1. Automatic and Cyclic Data Transmission

Set any cycle time unequal to zero to parameter [Serial Timer]. Set the serial access code of the register you would like to transmit to parameter [Register Code]. In theory you could transmit any of all available internal register values by serial link, however in the current case only the following register makes really sense:

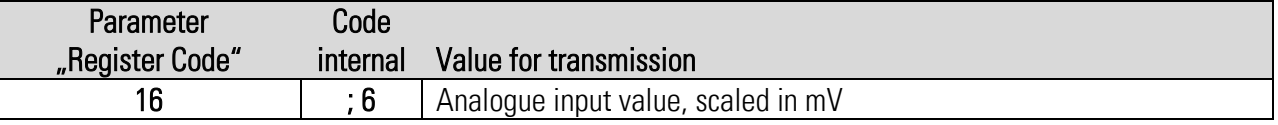

Depending on the setting of parameter [Serial Protocol] the unit transmits one of the following two strings (xxxx = Converter Data, LF = Line Feed [hex. 0A], CR = Carriage Return [hex 0D]) (Leading zeros will not be transmitted)

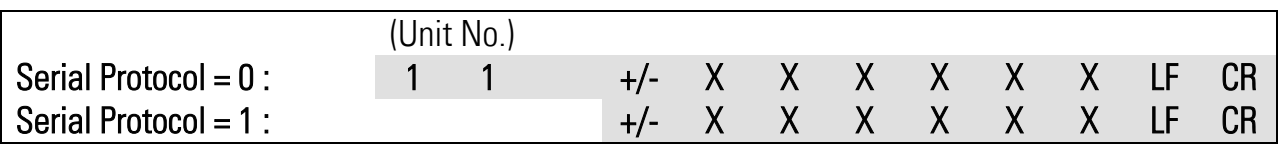

## 6.2. Communication Protocol

When communicating with the unit via protocol, you have full read/write access to all internal parameters, states and actual values. The protocol uses the DRIVECOM standard according to DIN ISO 1745. The serial access codes of all parameters can be found in the parameter description (see chapter [5\)](#page-15-0).

To request data from the unit, the following request string must be sent:

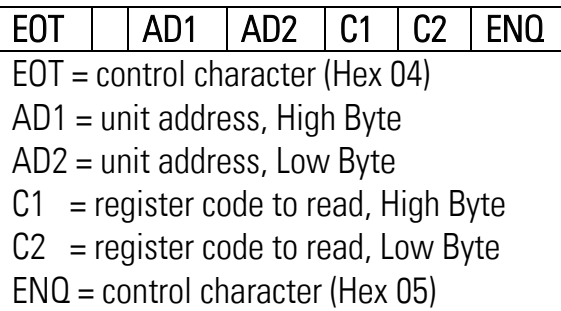

The table below shows how to request the actual analogue input data (register code ;6) from a converter with the serial unit number 11:

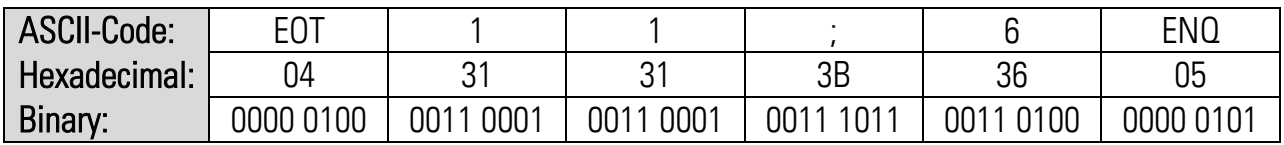

Upon correct receipt of the request string the unit will respond:

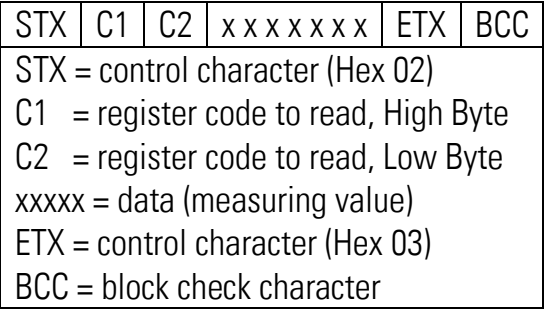

Leading zeros will not be transmitted. The block check character BCC is composed by an EXCLUSIVE-OR function of all characters from C1 up to and including ETX.

To write parameter data to the unit the following data string must be sent:

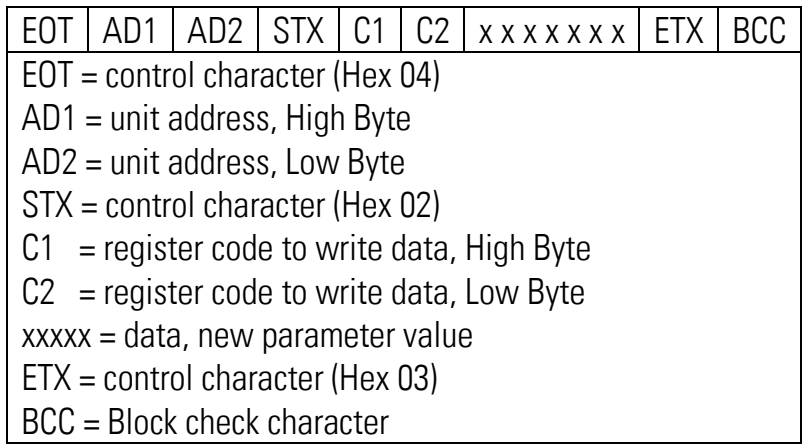

Upon correct receipt the unit will respond by ACK, otherwise by NAK.

Every new parameter sent will first wait in a buffer memory, without affecting the actual converter function. This feature enables the user, during normal converter operation, to prepare a complete new parameter set in the background.

To activate transmitted parameters you must write the numeric value "1" to the [Activate Data] register. This immediately activates all changed settings at the same time.

Where you like the new parameters to remain valid also after the next power up of the unit, you still have to write the numeric value "1" to the [Store EEProm] register. This will store all new data to the EEProm of the unit. Otherwise, after power down the unit would return with the previous parameter settings.

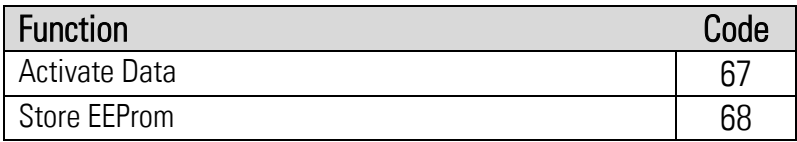

Both commands provide dynamic operation, i.e. it is enough to just send "1" to the corresponding location. After execution the command will reset to zero automatically.

Example: send [Activate Data] to the converter with unit number 11:

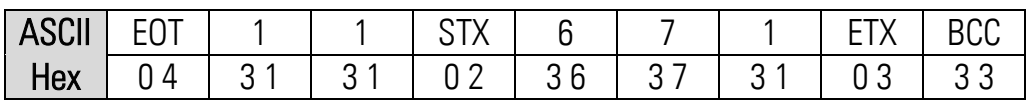

# <span id="page-24-0"></span>7. Hints for Operation of the USB Port

Prior to using the USB port it is mandatory to store the driver file **"motrona vcom.inf**" in a userdefined directory of the PC (any directory according to your own choice will be fine). The driver file is available for download from the SUPPORT section of the motrona website [www.motrona.com.](http://www.motrona.com/)

After the very first USB connection between PC and converter the Plug-and-Play-Function of the PC will first try to find a suitable driver via Internet. You are free to either abort the internet search or to just wait for the message "no suitable driver found". After this, please follow the subsequent steps to install the driver manually:

- Click to Start, select Control Panel and from there choose Device Manager. Among other devices the device manager will now indicate one unit named **Motrona 8590.5010xx** (Fig. 1).
- Double-click to Motrona\_8590.5010\_xx and choose Update Driver (Fig. 2)
- Now select **Browse my computer for driver software**. Then select exactly the folder to where before you have saved the **motrona\_vcom.inf** driver file. In our example the driver has been stored on drive D in the folder MOTRONAMotrona Software\driver (Fig. 3 and 4).
- After assignment of the driver, the USB Port will be configured as a communication interface and the number of the Virtual Com Port attached by the system is shown on the screen (in our example this is COM 5, see Fig. 5).
- Now we are ready to start the OS32 Operator software. Please select first the "Coms" menu of the OS32 software to set the communication parameters correspondingly (Fig. 6).

USB communication between converter and PC has now successfully been installed and the OS32 Operator Software is ready to work.

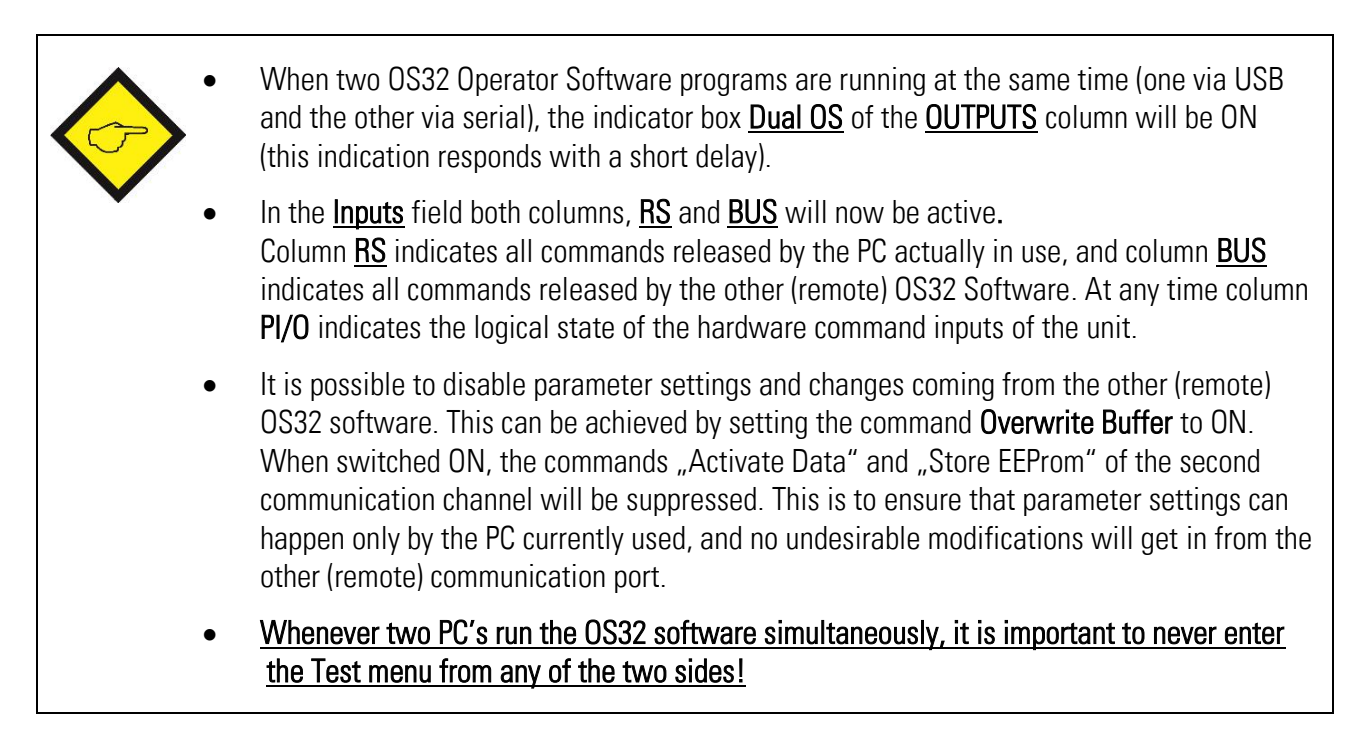

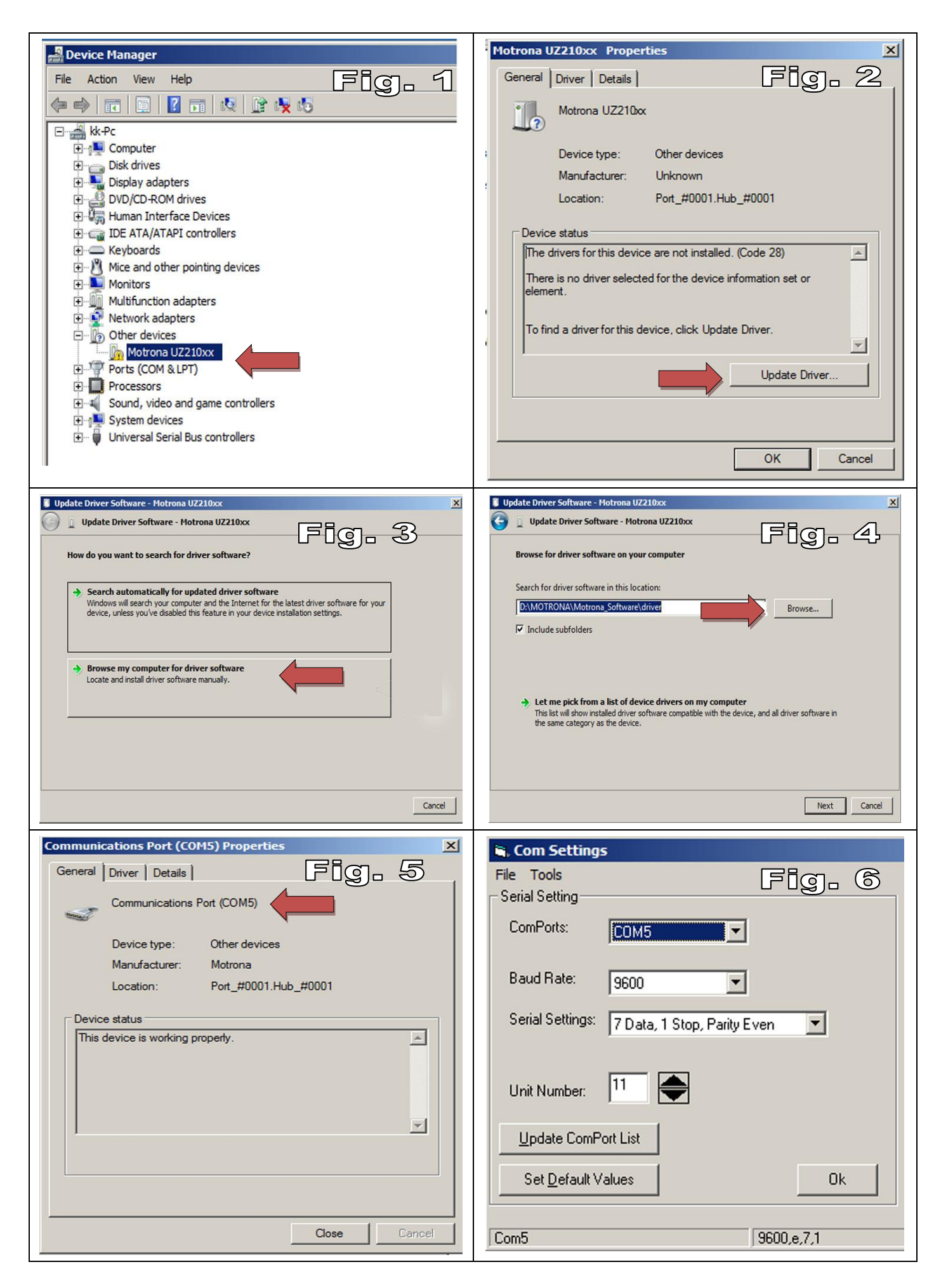

# <span id="page-26-0"></span>8. Technical Specifications

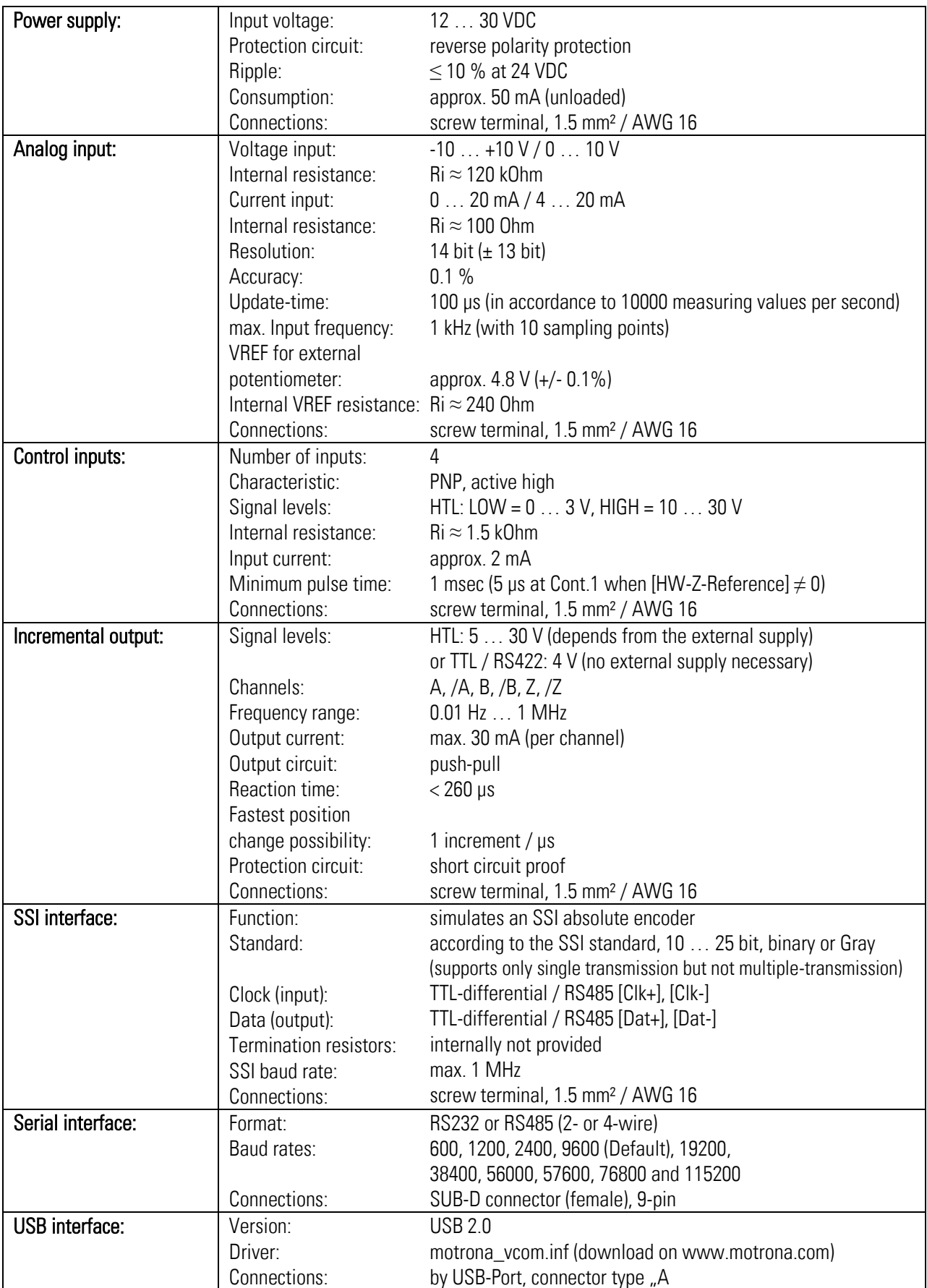

#### Continuation "Technical Specifications"

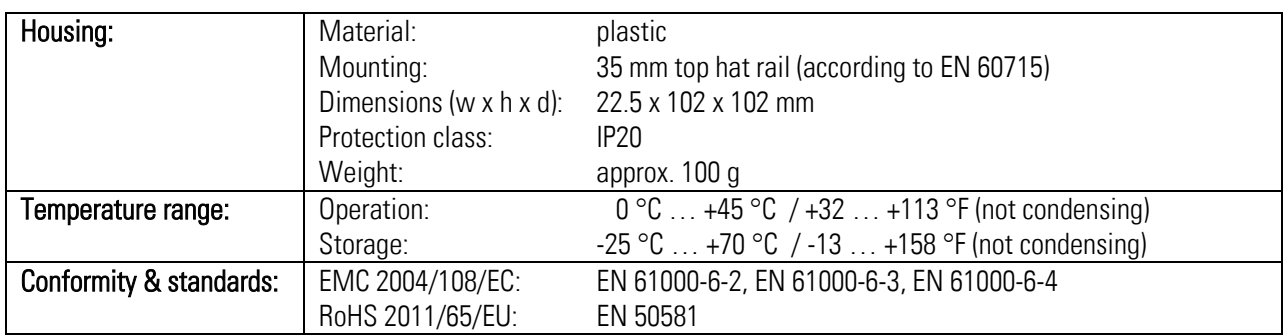

# 9. Dimensions

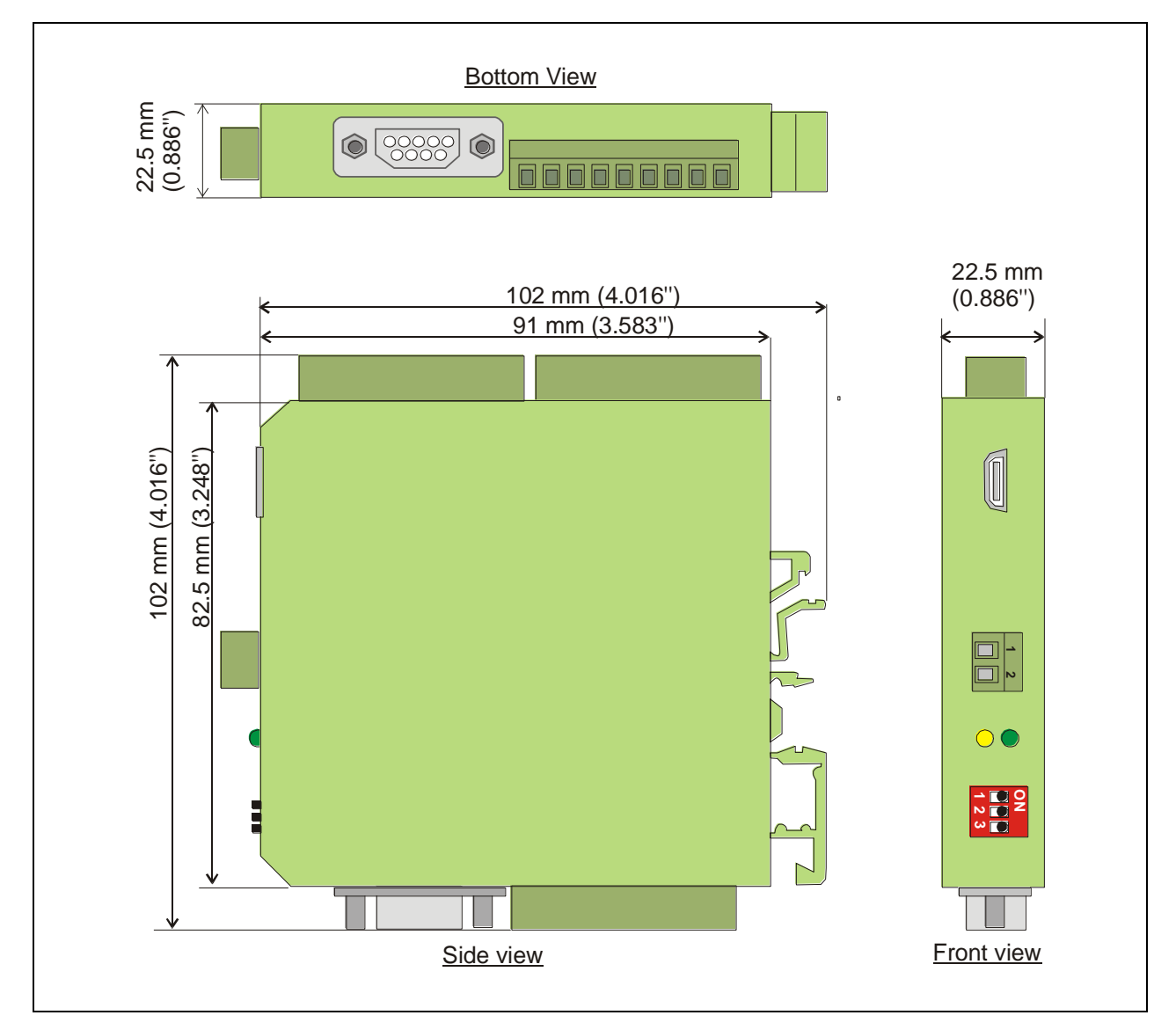